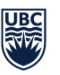

## **Resident Reimbursement Site Quick Reference (Resident) Review and Update Reimbursement Claim Form**

When a claim form is returned by approvers, residents will receive an email message indicating which form is required attention. Follow **all steps** in this guide to review and update claim form to.

## **Reviewing forms that are returned by approvers**

In **My Request** page, under **Pending Program Approval**, click on the **title** of the form.

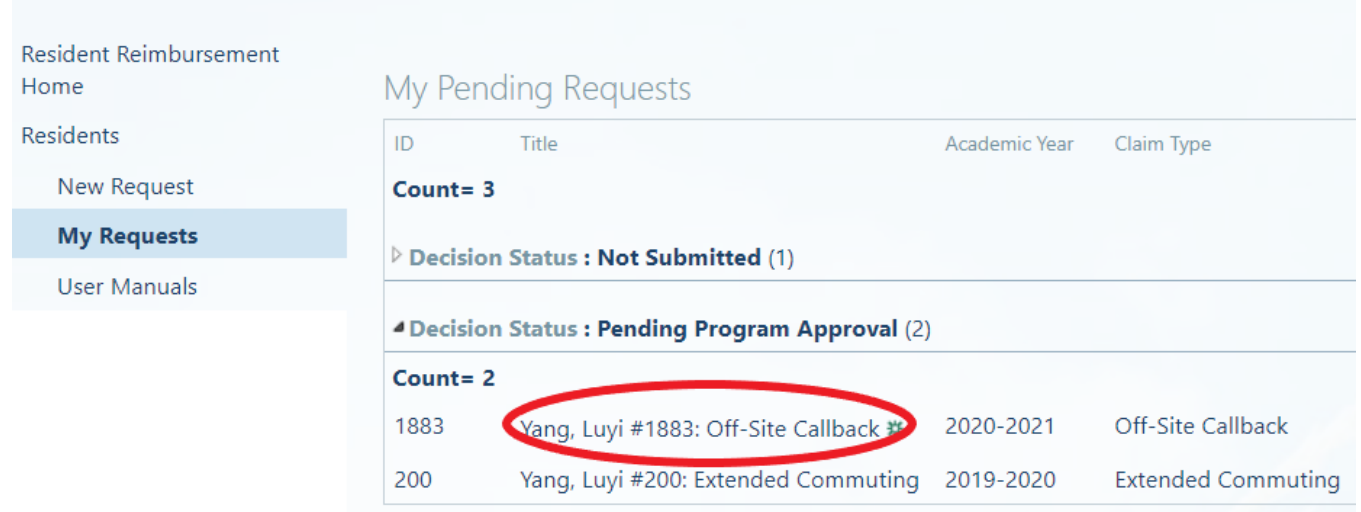

Scroll down to the bottom of the page, review comment from approvers

## **Approval History**

Family Practice Office (6/10/2021, Yang, Luyi) - Resubmit for Review: testing

Program Admin (6/10/2021, Yang, Luyi) - Approved:

New Request (6/10/2021, Yang, Luyi) - Submit: TESTING

Account: 10200-01-620-88016000-6241200

**GST** 

UBC Faculty of Medicine Postgraduate Medical Education updated June 10, 2021

## **Editing forms**

Click **Edit Item** under **Manage** on the top panel.

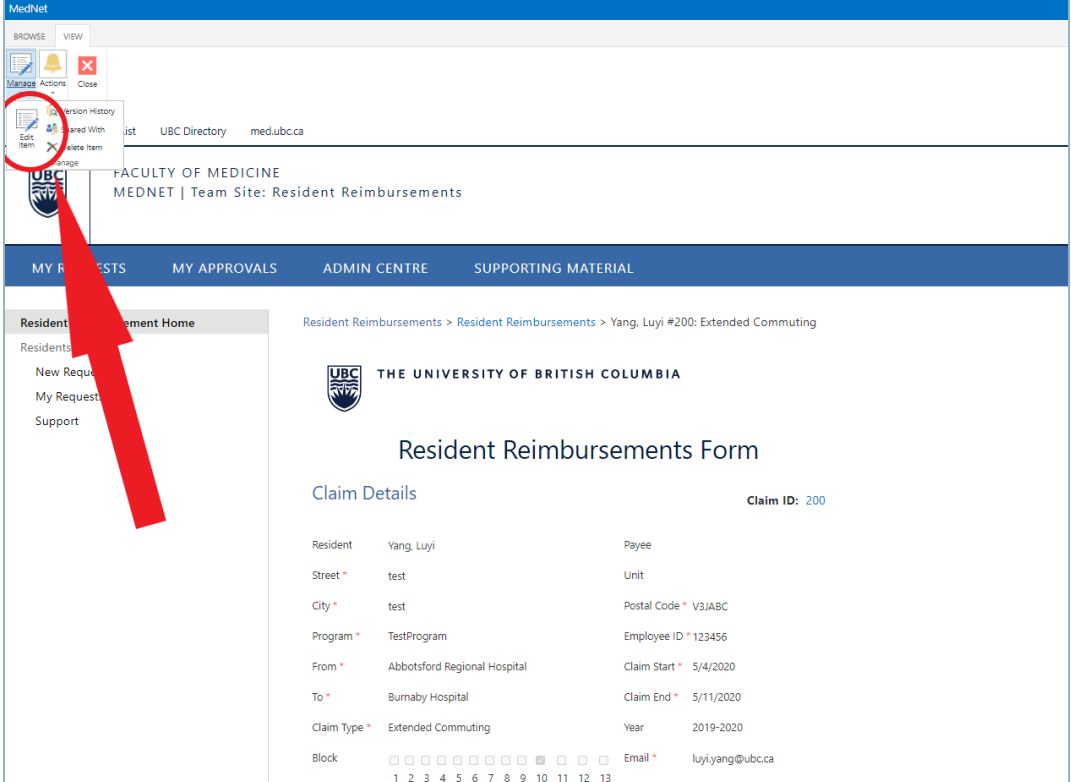

 Click **Save** at the bottom of the form to save changes. Email Program Administrator to continue the approval process.

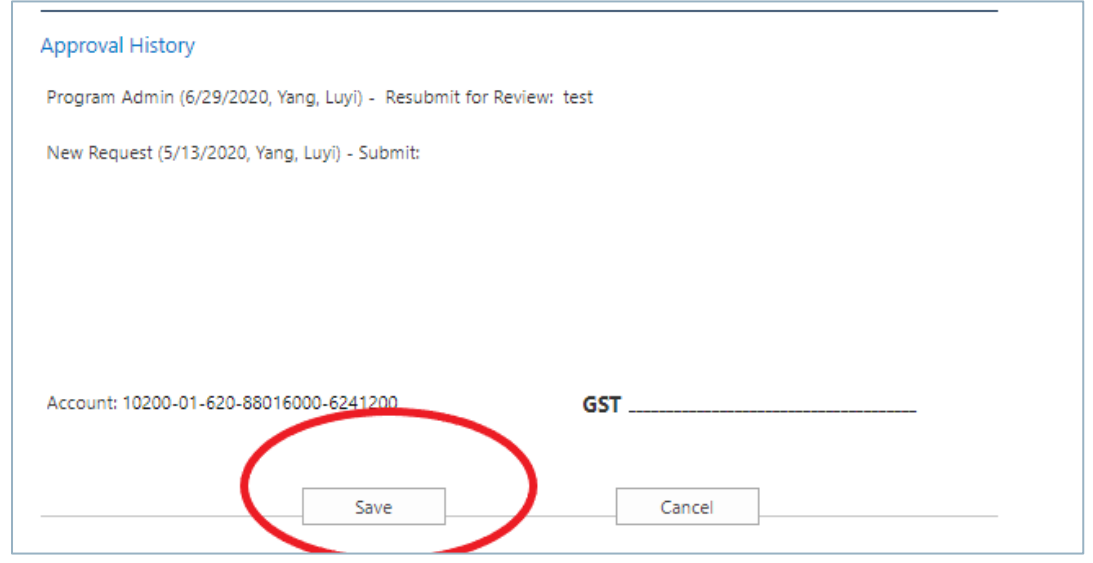

UBC Faculty of Medicine Postgraduate Medical Education value and updated June 10, 2021